# **QIAamp**® **Virus BioRobot**® **MDx Kit Handbook**

For simultaneous purification of viral RNA and DNA from plasma, serum, cell-culture supernatants, and cell–free body fluids using the BioRobot MDx

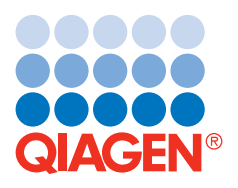

## **Sample & Assay Technologies**

Trademarks: QIAGEN®, QIAamp®, artus®, BioRobot® (QIAGEN Group); PAXgene™ (PreAnalytiX GmbH); BD Vacutainer® (Becton, Dickinson and Company); Corex® (Corning, Inc.); CryoTube® (Nalge Nunc International).

The PCR process is covered by the foreign counterparts of U.S. Patents Nos. 4,683,202 and 4,683,195 owned by F. Hoffmann-La Roche Ltd.

© 2002–2010 QIAGEN, all rights reserved.

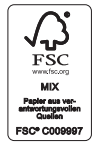

QIAGEN is a member of the Forest Stewardship Council (FSC). For the production of printed materials, including handbooks, QIAGEN has a policy to select suppliers that comply with FSC standards for printing processes and well-managed forests.

## **Contents**

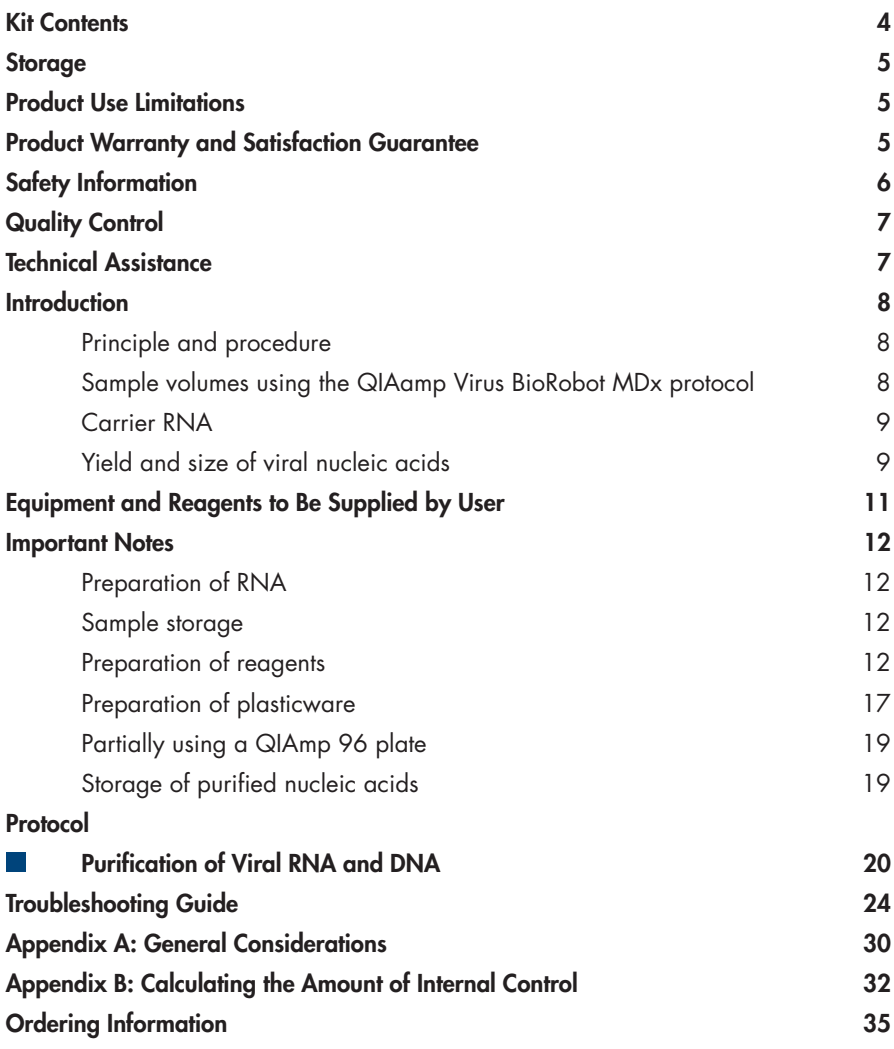

## **Kit Contents**

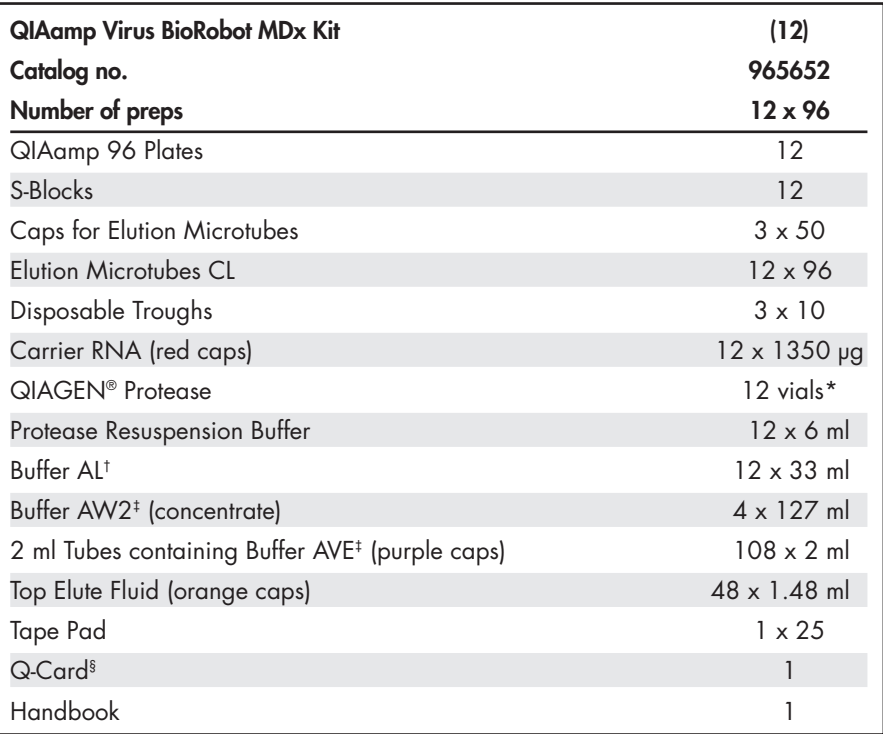

\* Resuspension volume 6 ml.

† Contains a guanidine salt. Not compatible with disinfectants containing bleach. See page 6 for safety information.

‡ Contains sodium azide as a preservative.

§ Do not discard the Q-Card. The information encoded in the bar code on the Q-Card is needed to start a run on the BioRobot MDx.

## **Storage**

QIAamp 96 plates, lyophilized carrier RNA, QIAGEN Protease, and all buffers can be stored dry at room temperature (15–25°C). The kit expiration date for storage at room temperature is printed on the Q-Card.

Lyophilized QIAGEN Protease can be stored at room temperature (15–25°C) until the expiration date stated on the Q-Card in the kit, without decrease in performance. For longer storage or if ambient temperatures frequently exceed 25°C, QIAGEN Protease should be stored dry at 2–8°C.

Reconstituted QIAGEN Protease is stable for 12 months when stored at 2–8°C. QIAGEN Protease stock solution should not be stored at room temperature for prolonged periods.

## **Product Use Limitations**

The QIAamp Virus BioRobot MDx Kit is intended for molecular biology applications. This product is not intended for the diagnosis, prevention, or treatment of a disease.

All due care and attention should be exercised in the handling of the products. We recommend all users of QIAGEN products to adhere to the NIH guidelines that have been developed for recombinant DNA experiments, or to other applicable guidelines.

## **Product Warranty and Satisfaction Guarantee**

QIAGEN guarantees the performance of all products in the manner described in our product literature. The purchaser must determine the suitability of the product for its particular use. Should any product fail to perform satisfactorily due to any reason other than misuse, QIAGEN will replace it free of charge or refund the purchase price. We reserve the right to change, alter, or modify any product to enhance its performance and design. If a QIAGEN product does not meet your expectations, simply call your local Technical Service Department or distributor. We will credit your account or exchange the product — as you wish. Separate conditions apply to QIAGEN scientific instruments, service products, and to products shipped on dry ice. Please inquire for more information.

A copy of QIAGEN terms and conditions can be obtained on request, and is also provided on the back of our invoices. If you have questions about product specifications or performance, please call QIAGEN Technical Services or your local distributor (see back cover).

## **Safety Information**

When working with chemicals, always wear a suitable lab coat, disposable gloves, and protective goggles. For more information, please consult the appropriate material safety data sheets (MSDSs). These are available online in convenient and compact PDF format at www.qiagen.com/ts/msds.asp where you can find, view and print the MSDS for each QIAGEN kit and kit component.

### **CAUTION: DO NOT add bleach or acidic solutions directly to the sample–preparation waste.**

Buffer AL contains guanidine hydrochloride, which can form highly reactive compounds when combined with bleach. If liquid containing this buffer is spilt, clean with suitable laboratory detergent and water. If the spilt liquid contains potentially infectious gaents, clean the affected area first with laboratory detergent and water, and then with  $1\%$  (v/v) sodium hypochlorite.

The following risk and safety phrases apply to components of the QIAamp Virus BioRobot MDx Kit:

### **Buffer AL**

Contains guanidine hydrochloride: harmful, irritant. Risk and safety phrases:\* R22-36/38, S13-26-36-46

### **QIAGEN Protease**

Contains subtilisin: sensitizer, irritant. Risk and safety phrases:\* R37/38-41-42, S22-24-26-36/37/39-46

### **24-hour emergency information**

Emergency medical information in English, French, and German can be obtained 24 hours a day from:

Poison Information Center Mainz, Germany Tel: +49-6131-19240

<sup>\*</sup> R22: Harmful if swallowed; R36/38: Irritating to eyes and skin; R37/38: Irritating to respiratory system and skin; R41: Risk of serious damage to eyes; R42: May cause sensitization by inhalation; S13: Keep away from food, drink and animal feedingstuffs; S22: Do not breathe dust; S24: Avoid contact with skin; S26: In case of contact with eyes, rinse immediately with plenty of water and seek medical advice; S36: Wear suitable protective clothing; S36/37/39: Wear suitable protective clothing, gloves and eye/face protection; S46: If swallowed, seek medical advice immediately and show container or label.

## **Quality Control**

In accordance with QIAGEN's ISO-certified Quality Management System, each lot of QIAamp Virus BioRobot MDx Kits is tested against predetermined specifications to ensure consistent product quality.

## **Technical Assistance**

At QIAGEN we pride ourselves on the quality and availability of our technical support. Our Technical Service Departments are staffed by experienced scientists with extensive practical and theoretical expertise in molecular biology and the use of QIAGEN products. If you have any questions or experience any difficulties regarding QIAamp Virus BioRobot MDx Kits or QIAGEN products in general, please do not hesitate to contact us.

QIAGEN customers are a major source of information regarding advanced or specialized uses of our products. This information is helpful to other scientists as well as to the researchers at QIAGEN. We therefore encourage you to contact us if you have any suggestions about product performance or new applications and techniques.

For technical assistance and more information please call one of the QIAGEN Technical Service Departments or local distributors (see back cover).

## **Introduction**

The QIAamp Virus BioRobot MDx Kit uses well-established technology for simultaneous purification of viral DNA and RNA from a broad range of viruses. The kit combines the selective binding properties of a silica-based membrane with a high-throughput 96-well format, and is designed for fully automated, simultaneous processing of ninety-six 263 µl samples on the BioRobot MDx. The procedure is suitable for use with plasma, serum, other cell-free body fluids, or cell-culture supernatants. Samples for processing can be either fresh or frozen, provided they have not been frozen and thawed more than once (see "Sample storage", page 12). Viral nucleic acids are eluted in Buffer AVE, ready for use in amplification reactions or storage at –20°C. Purified nucleic acids are free of proteins, nucleases, and other impurities. The fully automated process, including bar code reading, load check, and complete process documentation, requires less than 2.5 hours to process 96 samples, with no hands-on time. Turnaround time between consecutive runs is about 10 minutes.

### **Principle and procedure**

Samples are lysed under highly denaturing conditions at elevated temperatures. Lysis is performed in the presence of QIAGEN Protease and Buffer AL, which together ensure inactivation of RNases. Binding conditions are adjusted by adding ethanol. Lysates are then transferred to a QIAamp 96 plate where viral nucleic acids are adsorbed onto the silica membrane as the lysate is drawn through under vacuum. Nucleic acids bound to the membrane are efficiently washed in two steps under vacuum. Two different wash buffers are used, which considerably improves the purity of the eluted nucleic acids. Highly pure viral nucleic acids are eluted under vacuum in a single step in Buffer AVE, equilibrated to room temperature. Recovery is enhanced by overlaying the elution buffer with Top Elute Fluid.

### **Sample volumes using the QIAamp Virus BioRobot MDx Protocol**

Each well of the QIAamp 96 plate can bind nucleic acids that are greater than 200 bases in length, but yield depends on sample volume and virus titer. The procedure is optimized for use with 263 µl samples. The BioRobot MDx is capable of removing this volume from tubes of various sizes, such as CryoTube® or BD Vacutainer® tubes containing a minimum sample volume of 500 µl. Special tube holders are available upon request. Elution is routinely performed in a single step using approximately 91 µl Buffer AVE. The volume of eluate recovered depends on the nature of the sample and ranges from 60 µl to 90 µl, with a mean value of 83 µl for plasma samples.

### **Carrier RNA**

Carrier RNA serves two purposes. Firstly, it enhances binding of viral nucleic acids to the QIAamp membrane, especially if there are very few target molecules in the specimen. Secondly, the addition of large amounts of carrier RNA reduces the chance of viral RNA degradation in the rare event that RNase molecules escape denaturation by the chaotropic salts and detergent in Buffer AL. Thus, not adding carrier RNA to Buffer AL may reduce the recovery of viral RNA or DNA.

Sufficient lyophilized carrier RNA is provided for the volume of Buffer AL supplied with the kit. The concentration of carrier RNA used in the QIAamp Virus BioRobot MDx procedure allows the QIAamp Virus BioRobot MDx Kit to be used as a generic purification system for a wide range of RNA and DNA viruses. The concentration of RNA in the final eluates is compatible with many amplification systems.

Different amplification systems vary in efficiency depending on the total amount of nucleic acid present in the reaction. Eluates from this kit contain viral nucleic acids and carrier RNA. The amount of carrier RNA present will greatly exceed the amount of viral nucleic acids. Calculations of how much eluate to add to downstream amplification reactions should therefore be based on the amount of carrier RNA added to the samples. To obtain maximum sensitivity in amplification reactions, it may be necessary to adjust the amount of carrier RNA added to Buffer AL.

### **Yield and size of viral nucleic acids**

Yields of viral nucleic acids isolated from biological samples using the QIAamp Virus BioRobot MDx Kit are normally below 1 µg and are therefore difficult to determine with a spectrophotometer. Quantitative amplification methods are recommended for determination of yields. When quantifying nucleic acids isolated using the QIAamp Virus BioRobot MDx Kit, remember that there will be much more carrier RNA than viral RNA in the sample.

The size distribution of viral nucleic acid purified with this procedure can be checked by agarose gel electrophoresis and hybridization to a virus-specific labeled probe followed by autoradiography (Sambrook, J. and Russell, D.W. [2001] Molecular Cloning: A Laboratory Manual, 3rd ed. Cold Spring Harbor, NY: Cold Spring Harbor Laboratory Press).

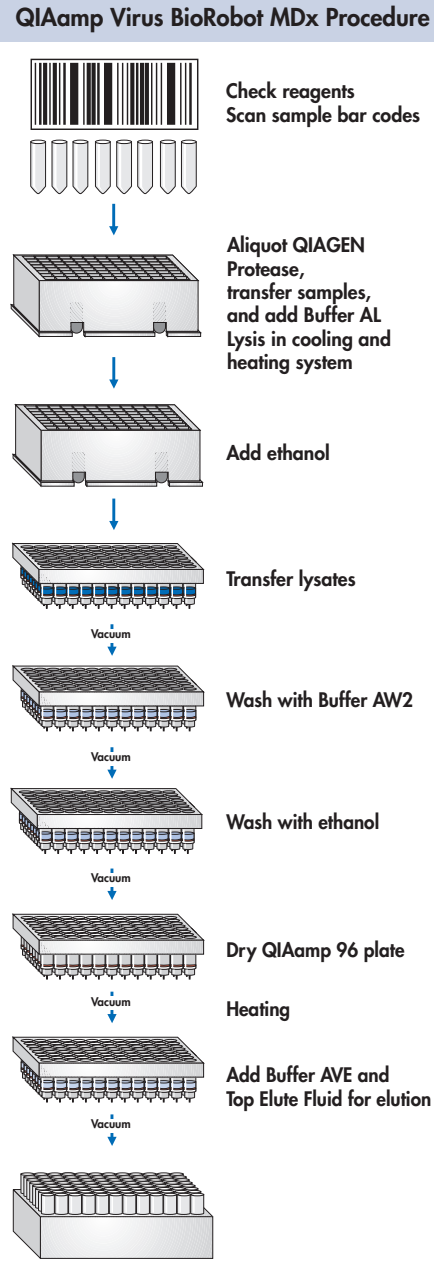

**Purified viral nucleic acid**

## **Equipment and Reagents to Be Supplied by User**

When working with chemicals, always wear a suitable lab coat, disposable gloves, and protective goggles. For more information, consult the appropriate material safety data sheets (MSDSs), available from the product supplier.

- BioRobot MDx (cat. no. 900600) F.
- QIAGEN conducting disposable filter-tips (1100 µl) for use with BioRobot systems  $\mathcal{C}^{\mathcal{A}}$ (cat. no. 9012598)
- Ethanol (96–100%)\*  $\mathbb{R}^n$
- $\mathbb{R}^n$ Deionized water

### **For runs of fewer than 96 samples**

50 ml tubes

 $\mathbb{R}^n$ 

<sup>\*</sup> Do not use denatured alcohol, which contains other substances such as methanol or methylethylketone.

## **Important Notes Preparation of RNA**

When preparing viral RNA, work quickly during the manual steps of the procedure. If you have not previously worked with RNA, read Appendix A on page 30 before starting.

Buffer AVE is RNase-free upon delivery. It contains sodium azide, an antimicrobial agent that prevents growth of RNase–producing organisms. However, as this buffer does not contain any RNase inhibitors, it will not actively inhibit RNases introduced by inappropriate handling. Extreme care should be taken to avoid contamination with RNases when handling Buffer AVE.

### **Sample storage**

After collection and centrifugation, plasma or serum can be stored at 2–8°C for up to 6 hours. For long-term storage, freezing at –20°C or –80°C in aliquots is recommended. Frozen plasma or serum samples must not be thawed more than once. Repeated freeze–thawing leads to reduced viral titers and therefore reduced yields of viral nucleic acids.

Freezing of samples can lead to denaturation and precipitation of proteins that may clog the QIAamp 96 plate membrane. If cryoprecipitates are visible, they can be pelleted by centrifugation at 6800  $\times$  g for 3 minutes. The cleared supernatant should be transferred to a new sample tube without disturbing the pellet and processed immediately. This step will not reduce viral titers.

### **Preparation of reagents**

**Important**: Sufficient reagents are supplied to isolate DNA from 12 x 96 plasma or serum samples. If fewer than 96 samples have to be processed in each run, additional reagents must be purchased (see ordering information, page 35).

### **QIAGEN Protease**

**For runs of 96 samples**: One vial of lyophilized QIAGEN Protease and Protease Resuspension Buffer is supplied for each run of 96 samples. Add one bottle (6 ml) of Protease Resuspension Buffer to a vial of lyophilized QIAGEN Protease and mix carefully to avoid foaming. Make sure that the Protease Resuspension Buffer is transferred completely and the QIAGEN Protease is fully dissolved.

**For runs of fewer than 96 samples**: For runs of 32–88 samples, each vial of lyophilized QIAGEN Protease and Protease Resuspension Buffer needs to be reused 2–3 times. Add one bottle (6 ml) Protease Resuspension Buffer to a vial of lyophilized QIAGEN Protease and mix carefully to avoid foaming. Make sure that the Protease Resuspension Buffer is transferred completely and the QIAGEN Protease is fully dissolved.

After the run, seal the vial and store the unused portion of the reconstituted QIAGEN Protease at 2–8°C for use in subsequent runs. Table 1 shows the minimum volume of reconstituted QIAGEN Protease needed to process 32–88 samples.

**Note**: In most cases, QIAGEN Protease should be resuspended in Protease Resuspension Buffer for purification of viral nucleic acids using the QIAamp Virus BioRobot MDx Kit. Use of Protease Solvent (included in QIAamp DNA Blood Kits) can lead to reduced sensitivity when using EDTA plasma. However, Protease Resuspension Buffer is not compatible with phosphate-buffered solutions such as PBS. If phosphate cannot be avoided, resuspend QIAGEN Protease in Protease Solvent (see page 35 for ordering information). If both Protease Resuspension Buffer and Protease Solvent are used in the same laboratory, it is recommended to label the resuspended QIAGEN Protease to indicate which buffer was used for resuspension.

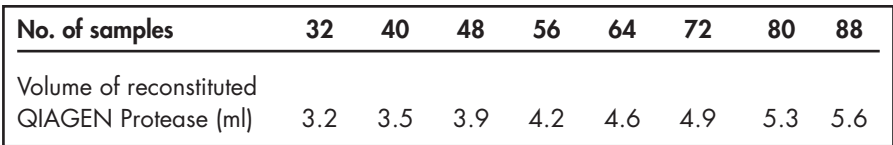

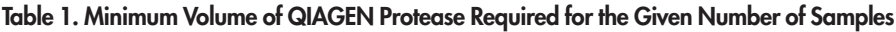

### **Addition of carrier RNA to Buffer AL\***

Lyophilized carrier RNA is stable when stored at room temperature (15–25°C). Note that carrier RNA does not dissolve in Buffer AL. It must first be dissolved in Buffer AVE and then either added immediately to Buffer AL or stored at –20°C. Once added to Buffer AL, carrier RNA is stable at 2–8°C for up to 48 hours.

To dissolve carrier RNA, add 450 µl of Buffer AVE to one vial containing 1350 µg lyophilized carrier RNA and mix. Use Buffer AVE from an unopened tube and discard the unused portion. One tube of Buffer AVE is provided for each tube of carrier RNA. Always prepare a fresh aliquot of Buffer AL–carrier RNA solution for each run. Sufficient Buffer AL–carrier RNA is supplied with the kit for 12 runs of 96 samples each.

<sup>\*</sup> Contains sodium azide as a preservative.

**For runs of 96 samples**: Transfer 230 µl of carrier RNA reconstituted in Buffer AVE to one bottle containing 33 ml Buffer AL to give a final concentration of 5.6 µg carrier RNA per preparation. Gently mix by inverting the bottle 10 times. To avoid foaming, do not vortex.

**For runs of fewer than 96 samples**: The QIAsoft MDx Operating System indicates during the BioRobot setup process how much Buffer AL reconstituted with carrier RNA is required before a purification run is started. Transfer the volume of Buffer AL given in Table 2 into a 50 ml tube (not provided) and add the appropriate volume of carrier RNA dissolved in Buffer AVE. Gently mix by inverting the tube 10 times. To avoid foaming, do not vortex. Buffer AL is viscous, and a portion of the mix may therefore be lost during transfer, but this is accounted for in the procedure.

Approximately 2.7 ml Buffer AL (dead volume) is left in the disposable trough at the end of each run. Therefore, processing 96 samples over more than one run (e.g., two runs of 48 samples each) will require more buffer than a single run of 96 samples. If runs with fewer than 96 samples are frequently performed, additional Buffer AL should be purchased (see page 35 for ordering information).

| No. of samples                                     | 32 <sup>°</sup> | 40                                        | 48 | 56 | 64 | 72 | 80 | 88 |
|----------------------------------------------------|-----------------|-------------------------------------------|----|----|----|----|----|----|
| l Volume of                                        |                 |                                           |    |    |    |    |    |    |
| Volume of<br>dissolved carrier<br>$RNA$ ( $\mu$ I) | 96.0            | 113.1 130.2 147.4 164.5 181.6 198.7 215.8 |    |    |    |    |    |    |

**Table 2. Volumes of Buffer AL and Carrier RNA Dissolved in Buffer AVE Required for the Given Number of Samples**

**Note**: Using the volumes listed in Table 2 gives a final concentration of 5.6 µg carrier RNA per preparation. In some amplification systems, using less carrier RNA may improve results. For each microgram of carrier RNA required per preparation, add 40.75 µl carrier RNA reconstituted in Buffer AVE to the bottle containing 33 ml Buffer AL, or add 1.235 µl carrier RNA solution per milliliter of Buffer AL if performina less than 96 preparations.

### **Addition of internal controls**

Using the QIAamp Virus BioRobot MDx procedure in combination with commercially available amplification systems may require the introduction of an internal control into the purification procedure. Internal controls should be added together with carrier RNA to the lysis buffer. For optimal purification, internal–control molecules should be more than 200 nucleotides long, as smaller molecules are not recovered efficiently. Refer to Appendix B, page 32, to determine the optimal concentration of internal control to add to Buffer AL. Using a concentration other than that recommended may reduce amplification efficiency.

### **Buffer AW2\***

Add 300 ml of ethanol (96–100%) to the bottle containing 127 ml of Buffer AW2 concentrate, as described on the bottle. Tick the check box on the label of the bottle to show that ethanol has been added. Sufficient Buffer AW2 is supplied for 12 runs of 96 samples. One bottle of reconstituted Buffer AW2 contains enough wash buffer for 3 runs of 96 samples each. Buffer AW2 left over after a run should be stored at room temperature (15–25°C) for the next run.

**Note**: Always mix reconstituted Buffer AW2 by shaking the bottle before starting the procedure.

For easy identification on the BioRobot MDx, the Buffer AW2 bottle has a bar code on its label. The open bottle should be placed in the reagent carousel with the bar code facing the outside.

Approximately 30 ml of Buffer AW2 is used to flush the system tubing during each run, and this volume remains constant regardless of the number of samples to be purified. Therefore, processing 96 samples divided over more than one run (e.g., two runs of 48 samples each) will require more buffer than one 96-sample run. If runs of fewer than 96 samples are often performed, additional Buffer AW2 should be purchased (see page 35 for ordering information).

<sup>\*</sup> Contains sodium azide as a preservative.

### **Ethanol**

Before starting a run, fill the 500 ml bottle for ethanol (supplied with the BioRobot MDx) with ethanol (96–100%).

Add 500 µl of reconstituted Buffer AW2 to a bottle containing 500 ml of ethanol (1:1000 dilution), to allow the BioRobot MDx to detect the fill level in the ethanol bottle by conductivity measurements. One bottle of ethanol contains enough ethanol for 2 runs of 96 samples each. Ethanol left over after a run should be stored at room temperature (15–25°C) for the next run.

For easy identification on the BioRobot MDx, the ethanol bottle has a bar code on its label. The open bottle should be placed in the reagent carousel with the bar code facing the outside.

### **Buffer AVE (purple cap)**

For one run of 96 samples, 8 tubes of Buffer AVE (2 ml each) are required. If you intend to purify RNA, always wear a fresh pair of gloves when handling Buffer AVE. Buffer AVE is stable when stored at room temperature (15–25°C). Buffer AVE left over after a run should be discarded.

**Note**: Buffer AVE is RNase-free upon delivery. Take great care to avoid contaminating Buffer AVE with RNases during handling.

If 48–96 samples are prepared at a time, it is still necessary to place all eight tubes of Buffer AVE containing 2 ml of Buffer AVE each onto the worktable. If runs of fewer than 96 samples are performed, additional Buffer AVE must be purchased. If less than 48 samples are run only 4 tubes of Buffer AVE should be used.

### **Top Elute Fluid (orange cap)**

For one run of 96 samples, four tubes of Top Elute Fluid (1.48 ml each) are required. Top Elute Fluid is stable when stored at room temperature (15–25°C). Top Elute Fluid left over after a run should be discarded.

Even if fewer than 96 samples are prepared at a time, it is still necessary to place all four opened tubes containing 1.48 ml of Top Elute Fluid each onto the worktable. If runs of fewer than 96 samples are performed, it will be necessary to purchase additional Top Elute Fluid (see page 36 for ordering information).

### **Preparation of plasticware**

### **S-Blocks**

Twelve S-Blocks are supplied with the kit. One S-Block is used in each run of 96 samples. When loading the S-Block onto the BioRobot MDx worktable, make sure that position A1 is located at the upper left corner. Discard the S-Block after use.

### **Elution Microtubes CL**

Twelve racks of Elution Microtubes CL are supplied with the kit. For each run, one rack of elution microtubes is required. Make sure that the bar code of the elution microtube rack faces the right side. Use the caps for elution microtubes to seal the elution microtubes. These caps are optimized for use at low temperatures (e.g., –20°C or  $-80^{\circ}$ C).

### **QIAamp 96 plates**

Twelve QIAamp 96 plates are supplied with the kit. When loading the BioRobot MDx worktable, make sure that position A1 is located at the upper-left corner. Discard the QIAamp 96 plate after use.

### **Setting up the worktable**

The QIAsoft MDx software guides you through worktable setup. For a summary of worktable setup, see Tables 3 and 4 and Figure 1.

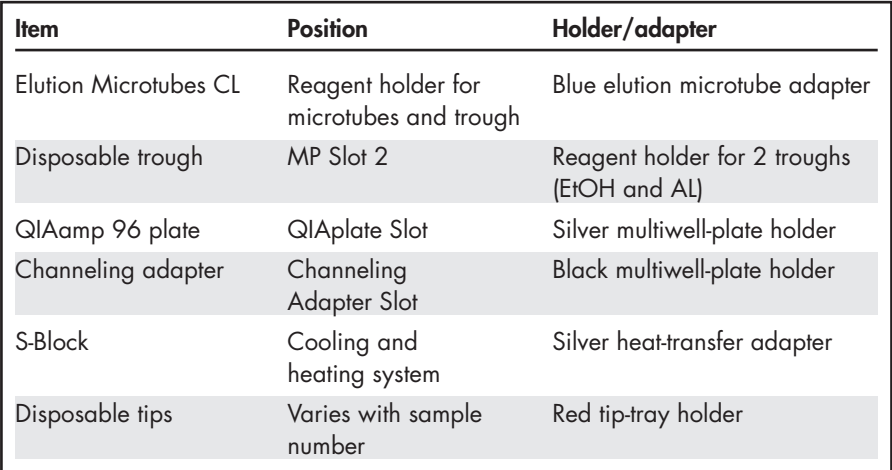

### **Table 3. Positions of Accessories**

| <b>Item</b>                          | <b>Position</b>                                                       | Volume                                                                   |
|--------------------------------------|-----------------------------------------------------------------------|--------------------------------------------------------------------------|
| Buffer AL*                           | Disposable trough in<br>reagent holder for 2<br>troughs (position AL) | Varies with sample number<br>(see next page)                             |
| <b>QIAGEN Protease</b>               | Reagent holder for<br>1 bottle (QP)                                   | Varies with sample number<br>(see next page)                             |
| Buffer AVE*                          | Reagent holder for<br>microtubes and trough<br>(position AVE)         | Four to eight 2 ml<br>microcentrifuge tubes<br>(purple cap)              |
| Top Elute Fluid (TOPE)* <sup>†</sup> | Reagent holder for<br>microtubes and trough<br>(position TOPE)        | Four 1.5 ml microcentrifuge<br>tubes (orange cap)                        |
| Buffer AW2*                          | Reagent carousel                                                      | Minimum of 191 ml<br>(reconstituted)                                     |
| Ethanol                              | Reagent carousel                                                      | Minimum of 350 ml                                                        |
| System liquid                        | Reagent carousel                                                      | Minimum of 700 ml deionized<br>water                                     |
| Samples                              | Sample tracking system                                                | Minimum of 500 µl sample in<br>each tube. Always use 12-tube<br>holders. |

**Table 4. Positons of Buffers and Reagents**

\* Remember that buffer consumption is calculated assuming that 96 samples are processed in each run. If runs of fewer than 96 samples are performed, additional Top Elute Fluid, carrier RNA, and Buffers AL, AW2, and AVE must be purchased.

† Presence of TOPE is not monitored in the load check.

### **Worktable Overview**

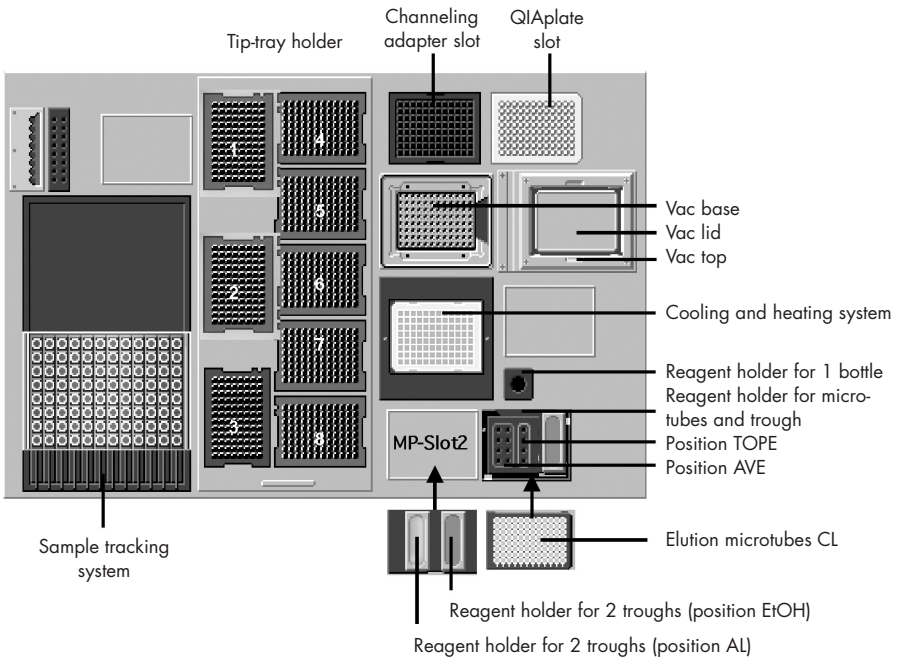

**Figure 1** The BioRobot MDx worktable.

### **Partially using a QIAamp 96 plate**

The QIAamp 96 plate can be used for runs of 32–96 samples (sample number must be a multiple of 8).

If only part of a QIAamp 96 plate is used (e.g., the first 48 wells), seal the unused wells with tape and leave them sealed throughout the purification procedure. Ensure that complete columns of eight samples are processed. After use, keep the unused wells sealed and store the QIAamp 96 plate in the blister pack in which it was supplied.

When reusing partially used plates, label used wells with a waterproof marker pen and remove the adhesive tape covering the unused wells. Cover the used wells with adhesive tape before beginning the purification procedure.

### **Storage of purified nucleic acids**

Viral nucleic acids are eluted with Buffer AVE into the Elution Microtubes CL. After purification, the eluates should be used directly in downstream applications or stored for up to 24 hours at 2–8°C. For longer storage, the purified nucleic acids should be stored at –20°C or –80°C.

## **Protocol: Purification of Viral RNA and DNA**

### **Important points before starting**

- n. Before beginning the procedure, read the Important Notes on pages 12–19.
- Ensure that you are familiar with operating the BioRobot MDx. Refer to the BioRobot MDx User Manual for operating instructions.

### **Things to do before starting**

- Equilibrate the plasma/serum samples and the QIAGEN Protease to room temperature (15–25°C).
- Orient samples in the tube holders of the sample tracking system so that the bar m. codes face the bar code reader camera. Bar code labels should be stuck to the sample tubes so that the bar code lines are horizontal. Each tube should contain at least 500 µl of sample.
- Check that QIAGEN Protease, Buffer AW2, and the Buffer AL–carrier RNA mixture u. have been prepared according to the instructions on pages 12–15.

#### **Procedure**

**1. Make sure that the BioRobot MDx is switched on.**

The power switch is located on the lower right of the front BioRobot MDx panel.

- **2. Switch on the computer and monitor.**
- **3. Launch the QIAsoft MDx Operating System.**

The QIAsoft MDx software can be started from the desktop.

**4. Login with your username and personal password.**

The username and password for each user can be defined by the supervisor. For detailed information on how to assign a username and password to each user, refer to the BioRobot MDx User Manual.

- **5. Select the "QIAamp Virus MDx Protocol" (located in the "Viral Nucleic Acid Purification" package) using the protocol selection box in the "Execute" environment toolbar.**
- **6.** Click will to start the QIAamp Virus MDx Protocol.
- **7. Enter the number and position of samples to be processed.**

A multiple of 8 between 32 and 96 samples should be selected. Mark the corresponding position on the screen by selecting the appropriate columns and click the "OK" button to continue. If only part of the QIAamp 96 plate is used, ensure that the unused positions are sealed with tape.

**Note**: Buffer consumption is calculated on processing runs of 96 samples. If runs of fewer than 96 samples are performed, it will be necessary to purchase additional Top Elute Fluid, carrier RNA, and Buffers AL, AW2, and AVE.

### **8. Scan the bar code of the kit found on the Q-Card.**

The QIAsoft MDx software will prompt you to enter the kit bar code printed on the Q-Card supplied with the kit. Use the hand-held bar code reader to scan in the bar code from the Q-Card. The bar code contains information about the material number, lot number, and expiration date of the reagents. This information will be logged in a report file generated for every processed run.

### **9. Choose to process samples with unlocked or locked worktable hood.**

For additional safety, the worktable hood can be locked by the software after the load check has been completed successfully. Locking prevents adulteration or removal of samples, components, or reagents needed for completion of the run. The operator is protected from potentially infectious material and from contact with moving parts of the BioRobot MDx during the run.

### **10. Choose whether to use sample bar codes.**

The QIAsoft MDx software provides complete data tracking including scanning and processing of sample bar codes. If samples are not labeled with bar codes, the feature can be switched off.

### **11. Follow the instructions for setting up the worktable.**

The QIAsoft MDx software will now take you through the remaining steps required to set up the BioRobot MDx for the QIAamp Virus BioRobot MDx Protocol.

A choice box will appear in which you can decide if you wish to be guided by a wizard in setting up the worktable. The wizard will take you through the remaining steps required to set up the BioRobot MDx. Follow the steps detailed in each protocol message before continuing. The wizard allows you to go backwards and forwards between the next 19 steps and describes which reagent or labware must be placed at which position. We strongly recommend using the wizard for starting a run and suggest that only very experienced operators should load the BioRobot MDx without using the wizard.

After the worktable hood is closed, the BioRobot MDx checks if every component needed for the protocol is in place and if sample bar codes can be read. If a setup error is detected, the instrument pauses and a display message prompts you to recheck that item thoroughly. Follow the steps detailed in each protocol message before continuing. Once the protocol has passed the load check it will complete the purification process without interruption.

### **Generation of a report file**

After the run, a report file is generated to summarize all the data relevant to the run. The file is automatically saved in rich text format (\*.rtf) under the default directory **C:\Program Files\QIAsoft MDx\UserData\ReportData** . The identification bar code of

the processed elution microtube rack is used as a file name.

Operator: Date/Time: Protocol name: Run Time: Number of processed samples: Q-card bar code: – Catalog number: – Lot number – Expiration date: BioRobot MDx: QIAsoft Version: Robot Configuration: Message Log File: Report log file: Manual entered sample bar codes: Number of bar codes entered manually TempPressureControl: PASSED/FAILED Maintenance: The protocol was executed with no/1-n open maintenance action(s)

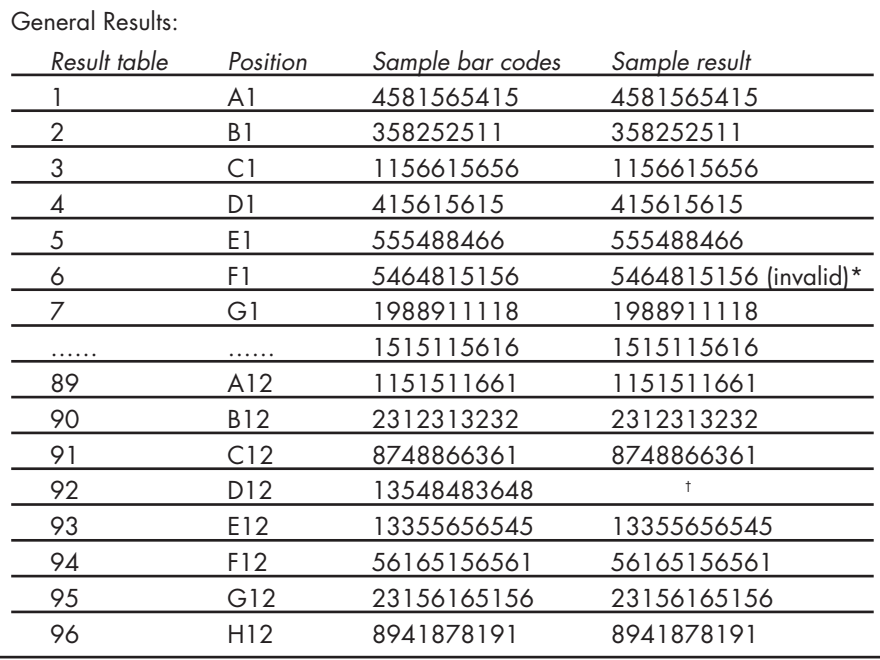

All samples where bar codes have been copied from the "sample bar codes" to the "sample result" column have been processed successfully.

\* If a position is flagged with the comment "invalid", a safety check during the process has identified a problem with this sample (e.g., cryoprecipitates or clots). For more detailed information, refer to the Troubleshooting Guide on pages 24–29.

 $\dagger$  If positions in the "sample result" column do not contain any information, a non-recoverable process error occurred during the sample preparation. For more detailed information, refer to the BioRobot MDx User Manual.

## **Troubleshooting Guide**

This troubleshooting guide may be helpful in solving any problems that may arise. The scientists in QIAGEN Technical Services are always happy to answer any questions you may have about either the information and protocol in this handbook or molecular biology applications (see back cover for contact information).

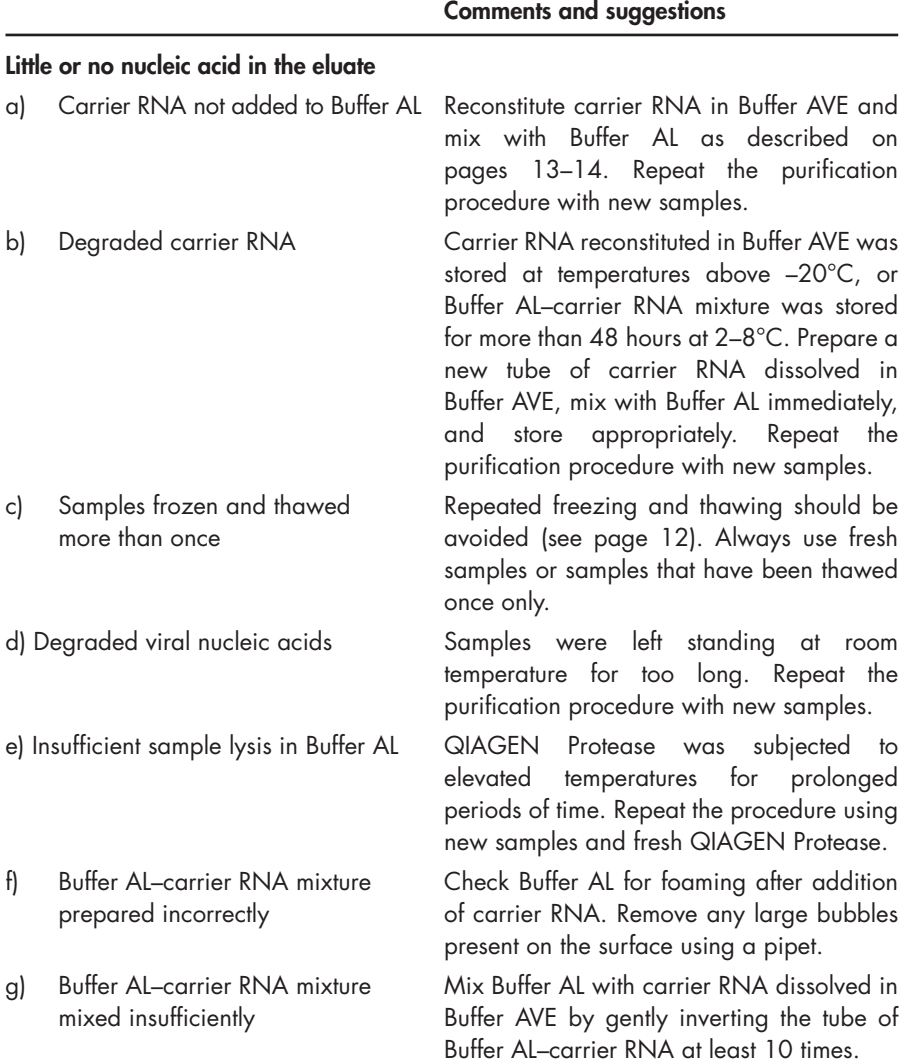

#### **Comments and suggestions**

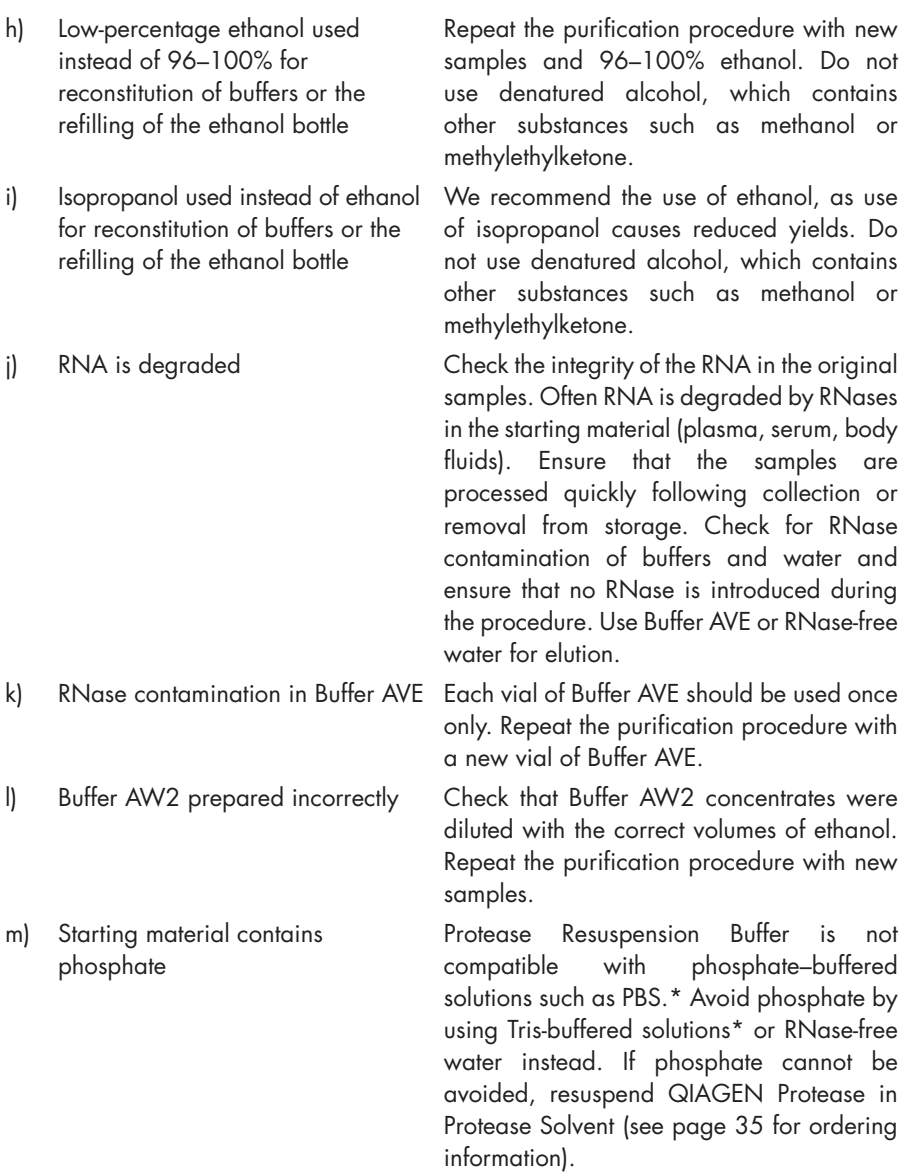

\* When working with chemicals, always wear a suitable lab coat, disposable gloves, and protective goggles. For more information, consult the appropriate material safety data sheets (MSDSs), available from the product supplier.

### **RNA or DNA does not perform well in downstream enzymatic reactions**

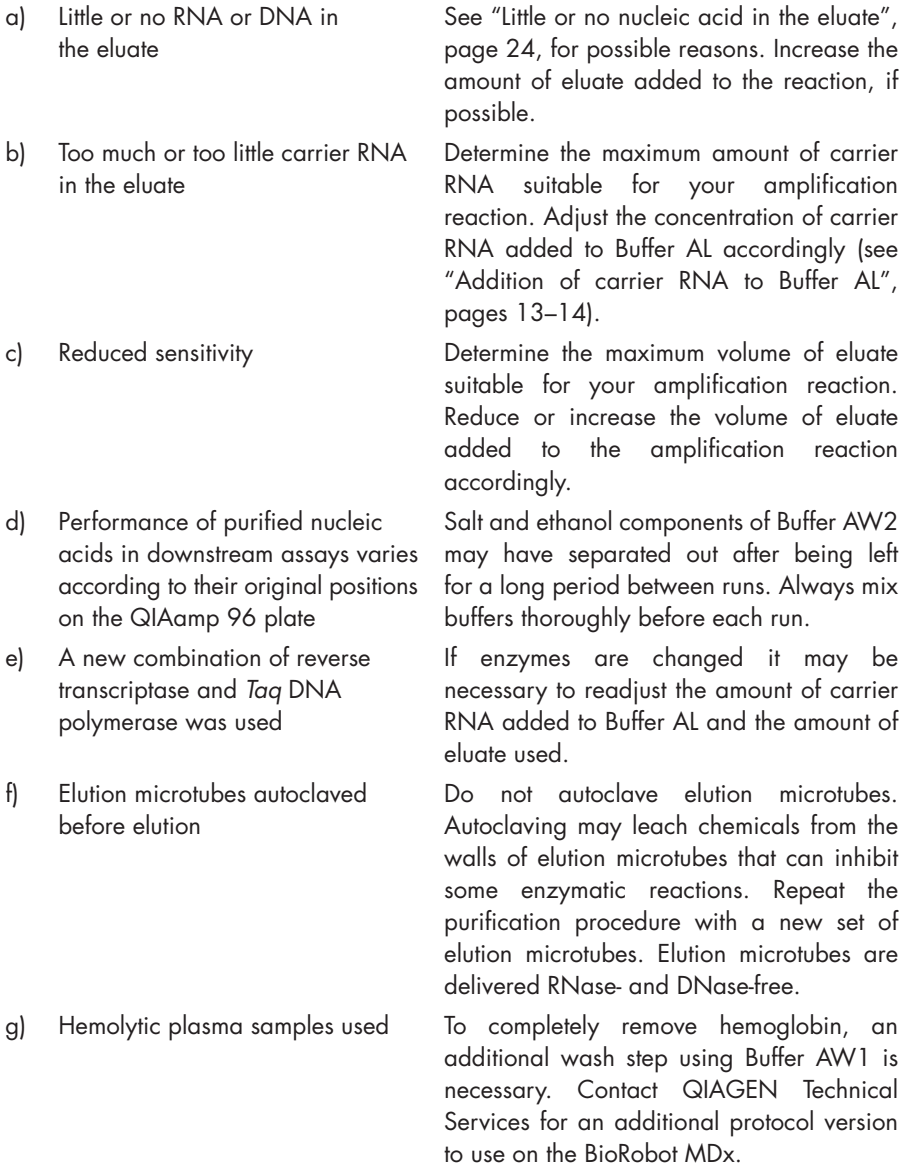

### **General handling**

a) Some bar codes not identified Sample tubes were not positioned correctly in the tube holders of the sample tracking system. Turn the tubes so that the bar codes face the bar code reader on the left of the BioRobot MDx. Scan the sample tubes again and continue with the run once all samples have been correctly identified.

> Bar code labels should be stuck to the sample tubes so that the bar code lines are horizontal. If some bar code labels were incorrectly oriented, remove the unidentified tubes from the sample tracking system tube holder and enter their identification codes into the table either manually or using the hand-held bar code reader. Put the sample tubes back in the sample tracking system tube holder and continue with the protocol.

> Check that the type of bar code used can be read by the QIAsoft MDx Operating System (refer to the BioRobot MDx User Manual for a list of bar code systems that the software can interpret). Remove the unidentified tubes from the sample tracking system tube holder and manually enter their identification codes into the table. Replace the sample tubes in the sample tracking system tube holder and continue with the protocol.

b) Blocked wells in the QIAamp Freezing of samples may lead to 96 plate denaturation and precipitation of proteins. These cryoprecipitates can clog the QIAamp 96 plate membrane. If cryoprecipitates are visible, they can be pelleted by centrifugation at 6800  $\times$  g for 3 minutes. The cleared supernatant should be removed and processed immediately without disturbing the pellet. Do not use plasma that has been frozen and thawed more than once.

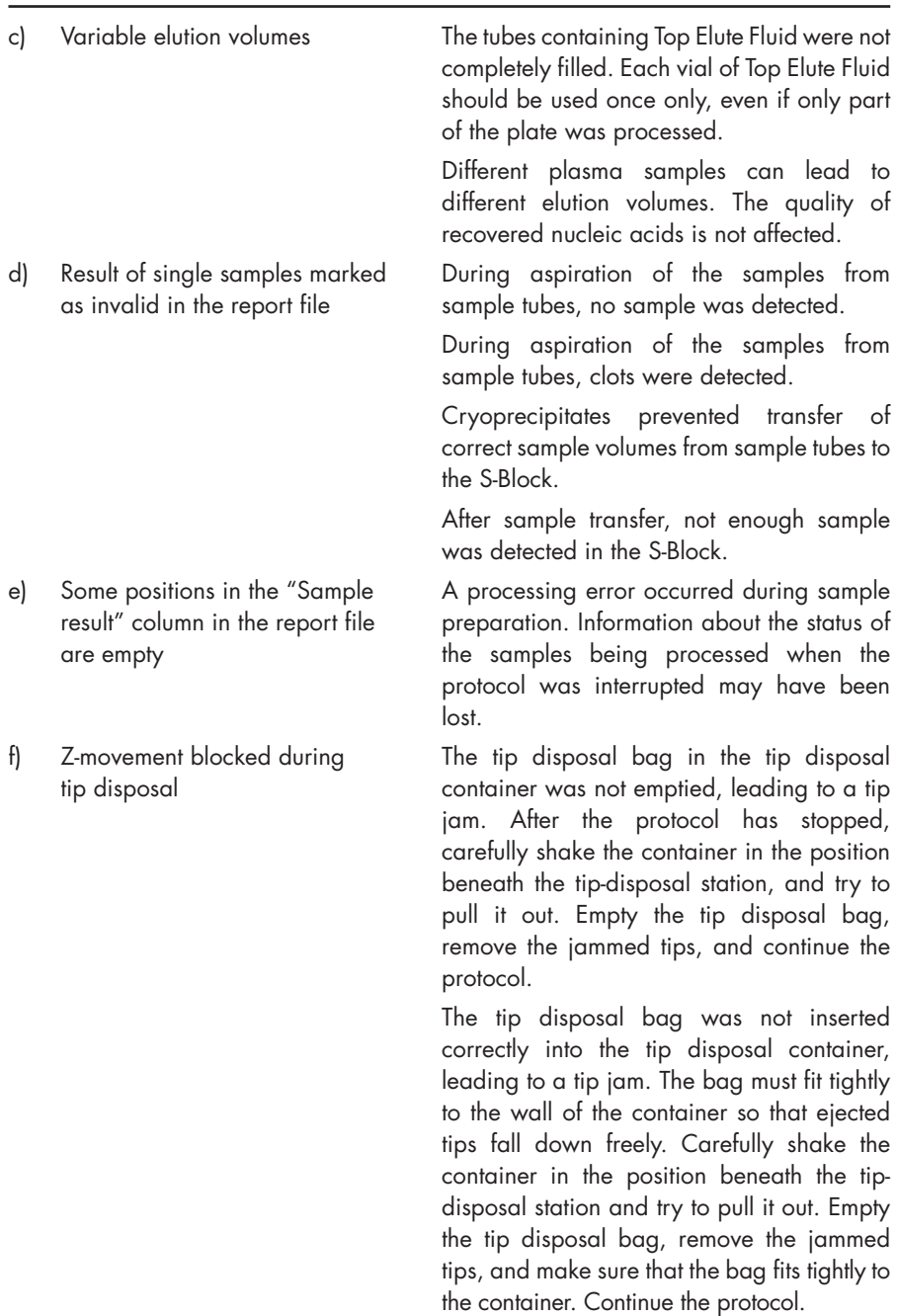

**Comments and suggestions**

The tip disposal container was not pushed back completely, leading to a tip jam. Remove the tip disposal container and the jammed tips, clean the container, and insert it again. Push it back until a metallic click is heard. Continue the protocol.

g) Vacuum error during elution Sufficient vacuum was not achieved. After the protocol has stopped, open the worktable hood, and check whether the QIAamp 96 plate fits flush to the elution microtubes. Correct the position of the QIAamp 96 plate, close the hood, and continue the protocol.

h) QIAsoft MDx software prompts There is no contact between the sensor and operator to refill the system liquid the system liquid container. Ensure that the container although the container container is positioned correctly in the is filled container holder and that the outsides of container and sensor are dry.

i) QIAsoft MDx software prompts Drops adjacent to the sensor (inside or operator to empty the waste outside the waste container) cause sensing container although the container of a full container. Make sure that the is empty container is positioned correctly in the container holder and that the outside of the container is dry.

j) QIAsoft MDx software prompts Drops adjacent to the sensor (inside or operator to empty the vacuum outside the vacuum trap) cause sensing of a trap although the bottle is empty. full bottle. Make sure that the bottle is positioned correctly in the container holder and that the outside of the container is dry.

- 
- 
- 

## **Appendix A: General Considerations**

### **Handling RNA**

Ribonucleases (RNases) are very stable and active enzymes that generally do not require cofactors to function. Since RNases are difficult to inactivate, and only minute amounts are sufficient to destroy RNA, do not use any plasticware or glassware without first eliminating possible RNase contamination. Care should be taken to avoid inadvertently introducing RNases into the RNA sample during or after the isolation procedure. In order to create and maintain an RNase-free environment, the following precautions must be taken during pretreatment and use of disposable and nondisposable vessels and solutions while working with RNA.

### **General handling**

Proper microbiological aseptic technique should always be used when working with RNA. Hands and dust particles may carry bacteria and molds and are the most common sources of RNase contamination. Always wear latex or vinyl gloves while handling reagents and RNA samples to prevent RNase contamination from the surface of the skin or from dusty laboratory equipment. Change gloves frequently and keep tubes closed.

### **Disposable plasticware**

The use of sterile, disposable polypropylene tubes is recommended throughout the procedure. These tubes are generally RNase-free and do not require pretreatment to inactivate RNases. The BioRobot MDx procedure uses sterile, conductive disposable filter-tips (1100 µl); see page 35 for ordering information.

### **Non-disposable plasticware**

Non-disposable plasticware should be treated before use to ensure that it is RNase-free. Plasticware should be thoroughly rinsed with 0.1 M NaOH,\* 1 mM EDTA\* followed by RNase-free water (see "Solutions", page 31). Alternatively, chloroform-resistant plasticware can be rinsed with chloroform\* to inactivate RNases.

### **Glassware**

Glassware should be treated before use to ensure that it is RNase-free. Glassware used for RNA work should be cleaned with detergent, thoroughly rinsed and oven-baked at >240°C for four or more hours (overnight, if more convenient) before use. Autoclaving alone will not fully inactivate many RNases. Oven baking will both inactivate ribonucleases and ensure that no other nucleic acids (such as plasmid DNA) remain on the surface of the glassware. Alternatively, glassware can be treated with DEPC\* (diethyl pyrocarbonate). Cover the glassware with 0.1% DEPC in water overnight (12 hours) at 37°C, and then autoclave or heat to 100°C for 15 minutes to remove residual DEPC.

<sup>\*</sup> When working with chemicals, always wear a suitable lab coat, disposable gloves, and protective goggles. For more information, consult the appropriate material safety data sheets (MSDSs), available from the product supplier.

**Note**: Corex® tubes should be rendered RNase-free by treatment with DEPC and not by baking. This will reduce the failure rate of this type of tube during centrifugation.

### **Electrophoresis tanks**

Electrophoresis tanks should be cleaned with detergent solution (e.g., 0.5% SDS),\* rinsed with water, dried with ethanol,† and then filled with a solution of 3% hydrogen peroxide.\* After 10 minutes at room temperature, the electrophoresis tanks should be rinsed thoroughly with RNase-free water.

### **Solutions**

Solutions (water and other solutions) should be treated with 0.1% DEPC. DEPC will react with primary amines and cannot be used directly to treat Tris buffers.\* DEPC is highly unstable in the presence of Tris buffers and decomposes rapidly into ethanol and  $CO<sub>2</sub>$ . When preparing Tris buffers, treat water with DEPC first, and then dissolve Tris to make the appropriate buffer.

DEPC is a strong, but not absolute, inhibitor of RNases. It is commonly used at a concentration of 0.1% to inactivate RNases on glass or plasticware or to create RNase-free solutions and water. DEPC inactivates RNases by covalent modification. Trace amounts of DEPC will modify purine residues in RNA by carbethoxylation. Carbethoxylated RNA is translated with very low efficiency in cell-free systems. However, its ability to form DNA:RNA or RNA:RNA hybrids is not seriously affected unless a large fraction of the purine residues have been modified. Residual DEPC must always be removed from solutions or vessels by autoclaving or heating to 100°C for 15 minutes.

Add 0.1 ml DEPC to 100 ml of the solution to be treated, and shake vigorously to bring the DEPC into solution or let the solution incubate for 12 hours at 37°C. Autoclave for 15 minutes to remove any trace of DEPC. It may be desirable to test water sources for the presence of contaminating RNases since many sources of distilled water are free of RNase activity.

**Note**: Buffers in the QIAamp Virus BioRobot MDx Kit are not rendered RNase-free by DEPC treatment and are therefore free of any DEPC contamination.

<sup>\*</sup> When working with chemicals, always wear a suitable lab coat, disposable gloves, and protective goggles. For more information, consult the appropriate material safety data sheets (MSDSs), available from the product supplier.

<sup>†</sup> Plastics used for some electrophoresis tanks are not resistant to ethanol. Take proper care and check the supplier's instructions.

## **Appendix B: Calculating the Amount of Internal Control**

To monitor the efficiency of sample preparation and downstream assay, an internal control, provided with the diagnostic downstream assay, is added to the lysis buffer (Buffer AL). To calculate the amount of internal control needed in QIAamp Virus BioRobot MDx protocols, the amount of Buffer AL and volume of the eluate must be taken into account.

#### **Determining how much internal control will be in downstream reactions**

To determine the volume of internal control that is present in the downstream assay, use the formula:

$$
IC_{RXN} = \frac{IC_{LB} \times LB_{SAM} \times EL_{RXN}}{(LB_{TOT} + IC_{LB}) \times EL_{SAM}}
$$

where:

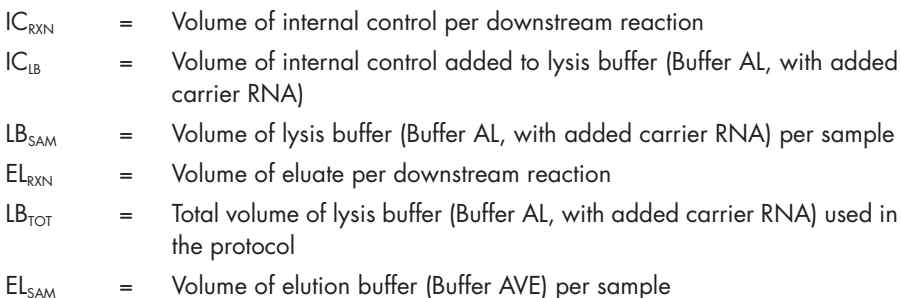

As an example, User 1 is working with a diagnostic assay that is validated for use with 50 µl of internal control solution (IC<sub>IB</sub>) added to 1400 µl lysis buffer (LB<sub>TOT</sub>). The manual sample-preparation method provided with the diagnostic assay uses 100 µl of lysis buffer per sample (LB<sub>SAM</sub>) with a 225 µl elution volume (EL<sub>SAM</sub>). User 1 uses 25 µl of eluate per downstream reaction ( $EL_{\text{exyl}}$ ). The volume of internal control solution in each downstream reaction  $\left(C_{RXY}\right)$  for the standard assay with manual sample preparation is:

$$
IC_{RXN} = \frac{50 \text{ pl} \times 100 \text{ pl} \times 25 \text{ pl}}{(1400 \text{ pl} + 50 \text{ pl}) \times 225 \text{ pl}} = 0.383 \text{ pl}
$$

The final downstream reactions contain 0.383 µl of internal control solution per reaction.

### **Determining how much internal control solution to add before starting**

After you know the amount of internal control that you want to have present in the downstream assay  $\left(C_{RX}\right)$ , then you need to determine the amount to add to the lysis buffer before starting purification using the QIAamp Virus BioRobot MDx protocol  $\{IC_{1B}\}$ . To calculate this value, use the formula:

$$
IC_{LB} = \frac{IC_{RXN} \times LB_{TOT} \times El_{SAM}}{\left( LB_{SAM} \times El_{RXN} \right) - \left( IC_{RXN} \times El_{SAM} \right)}
$$

Continuing the example above, User 1 needs 0.383 µl of internal control solution per reaction (IC<sub>RXN</sub>) with 25 µl of eluate per reaction (EL<sub>RXN</sub>). User 1 follows the QIAamp Virus BioRobot MDx protocol, which provides the volumes shown in Table 5.

#### **Table 5. Volumes Used in the QIAamp Virus BioRobot MDx Protocol**

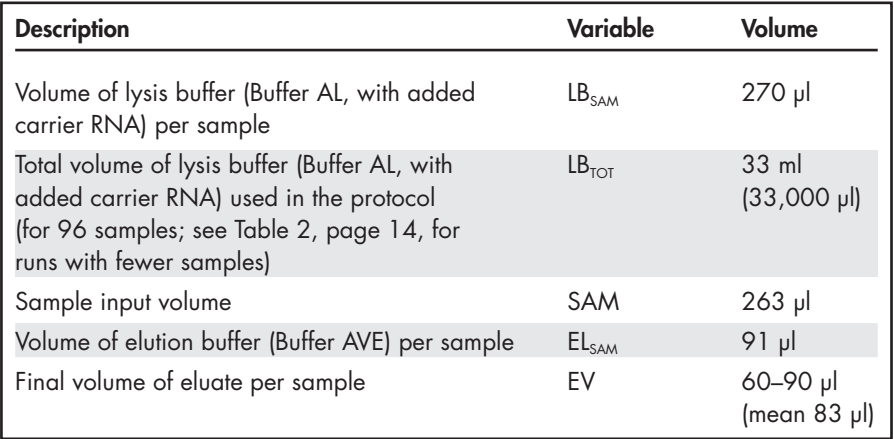

The amount of internal control solution  $IC_{IB}$  that User 1 needs to add to 33 ml lysis buffer  $(LB_{TOT})$  is:

$$
IC_{LB} = \frac{0.383 \, \text{pl} \times 33,000 \, \text{pl} \times 91 \, \text{pl}}{(270 \, \text{pl} \times 25 \, \text{pl}) - (0.383 \, \text{pl} \times 91 \, \text{pl})} = 171 \, \text{pl}
$$

User 1 needs to add 171 µl of internal control solution to 33 ml lysis buffer (Buffer AL, with added carrier RNA) before purification of 96 samples.

#### **Adjusting for titer calculations**

Titers are frequently calculated by comparison of target to internal control in amplification reactions. The factor used to determine titer for a commercial assay will be calibrated to the sample input volumes (SAM) and the final volume of the eluate (EV) in the sample-preparation method. If these volumes differ from the volumes in the QIAamp Virus BioRobot MDx protocol, then a conversion factor (CF) needs to considered for accurate calculation of titers. To calculate this factor, use the formula:

 $CF = \frac{SAM_{MDx} \times EV_{CA}}{Q_{L1}}$  $\mathsf{SAM}_{\mathsf{CA}}$  x  $\mathsf{EV}_{\mathsf{MDx}}$ 

where:

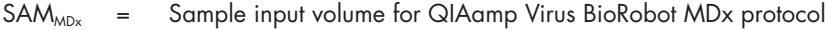

- $SAM_{CA}$  = Sample input volume for sample preparation according to the commercial assay
- $EV_{MDx}$  = Final volume of eluate with QIAamp Virus BioRobot MDx protocol
- $EV_{CA}$  = Final volume of eluate with sample preparation according to the commercial assay

Continuing the example above, if the manual sample-preparation method with the commercial assay has a sample input volume  $(SAM<sub>ca</sub>)$  of 100 µl and a final eluate volume (EV<sub>CA</sub>) of 225 µl, then User 1 calculates a conversion factor of

$$
CF = \frac{263 \text{ pl} \times 225 \text{ pl}}{100 \text{ pl} \times 83 \text{ pl}} = 7.13
$$

In this example, the purified nucleic acids are  $7.13$  times more concentrated using the QIAamp Virus BioRobot MDx protocol. User 1 needs to either divide the assay results by 7.13 or dilute the samples 7.13-fold prior to purification.

## **Ordering Information**

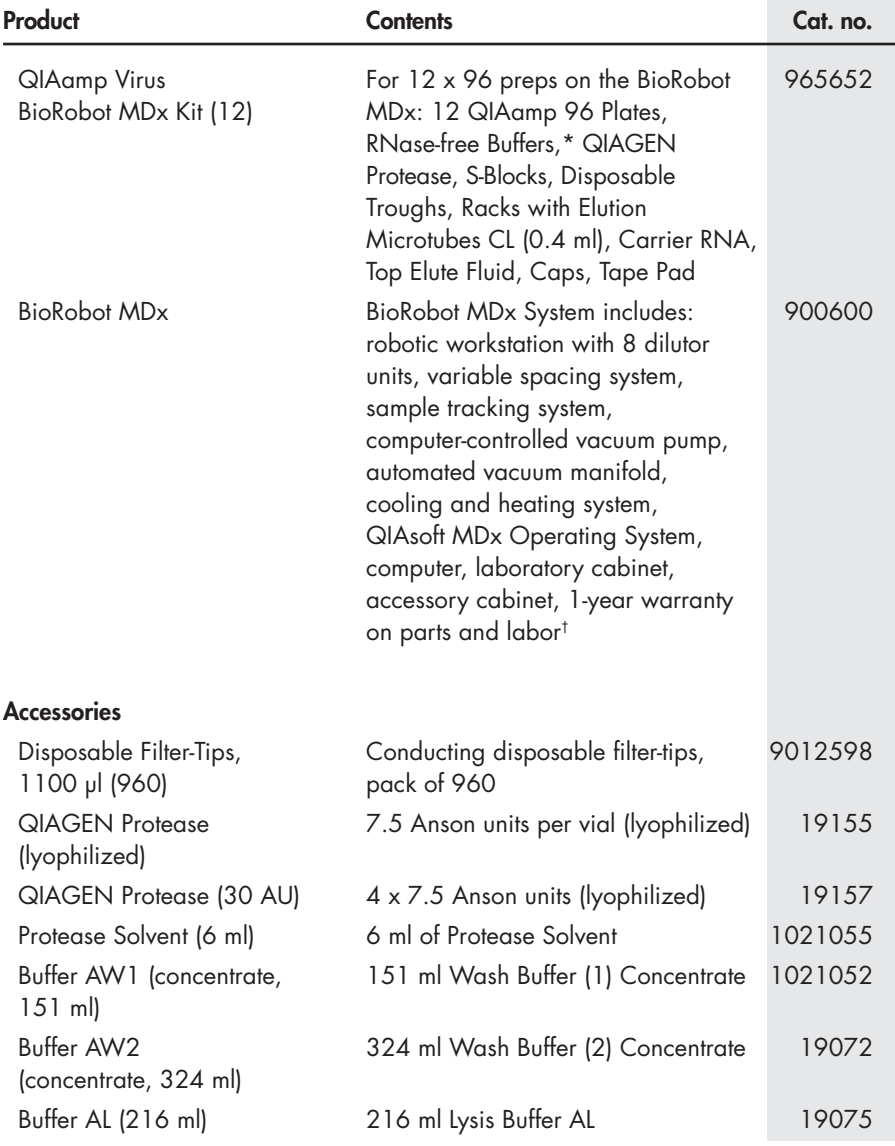

\* Wash buffers are labeled with bar codes, and expiration date is stated on the Q-Card in the kit.

† Warranty PLUS 2 (cat. no. 9238868) recommended: 3-year warranty, 2 preventive maintenance visits per year, 48-hour priority response, all labor, travel, and parts.

## **Ordering Information**

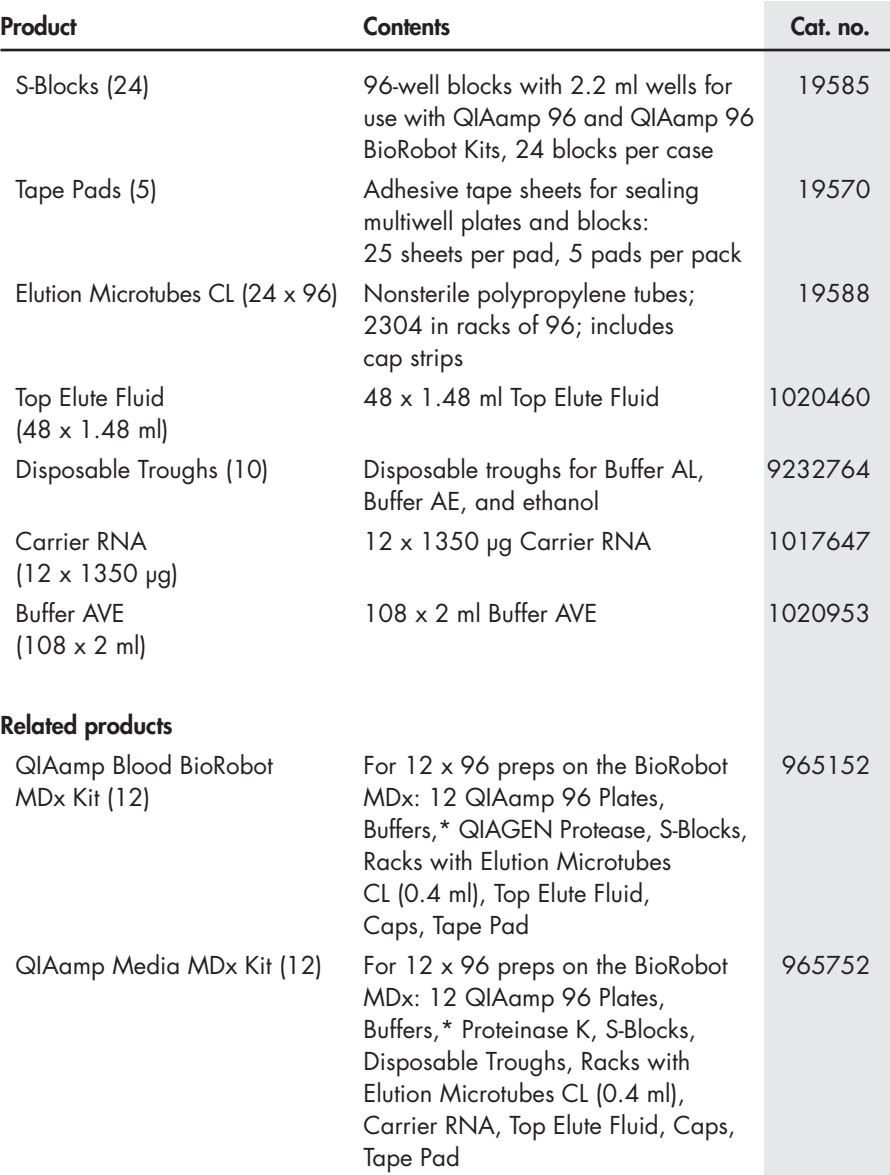

\* Wash buffers are labeled with bar codes, and expiration date is stated on the Q-Card in the kit.

## **Ordering Information**

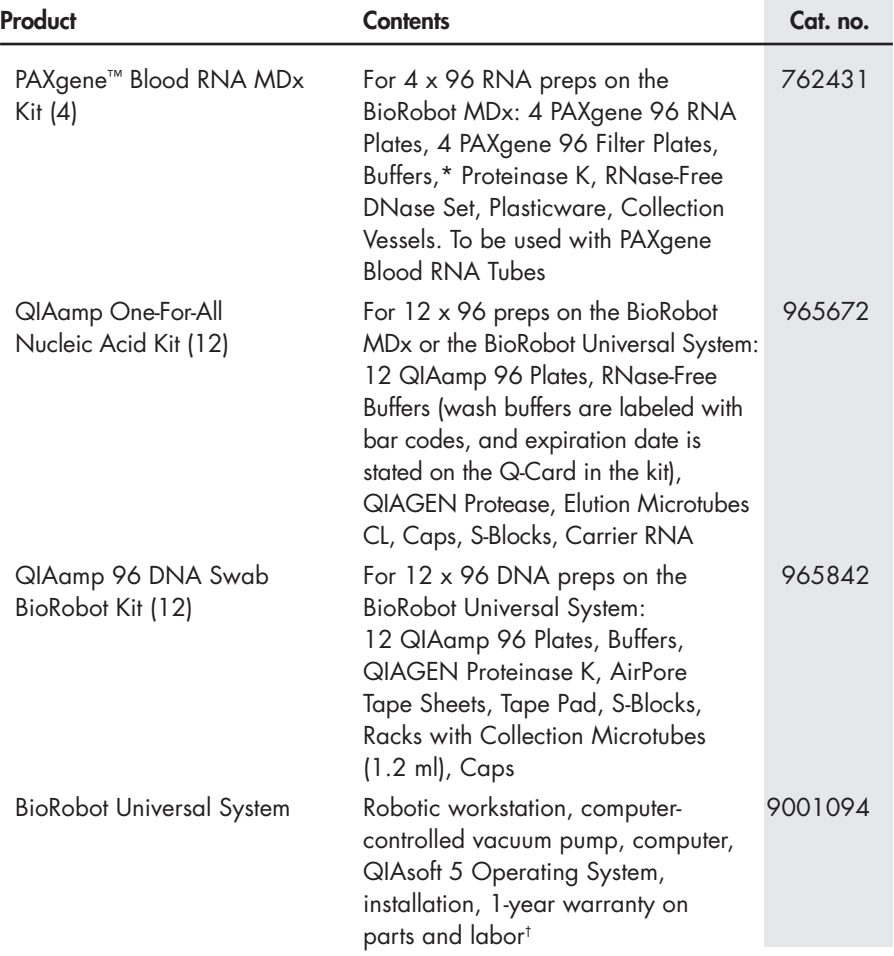

For up-to-date licensing information and product-specific disclaimers, see the respective QIAGEN kit handbook or user manual. QIAGEN kit handbooks and user manuals are available at www.qiagen.com or can be requested from QIAGEN Technical Services or your local distributor.

<sup>\*</sup> Wash buffers are labeled with bar codes, and expiration date is stated on the Q-Card in the kit.

<sup>†</sup> Warranty PLUS 2 (cat. no. 9239573) recommended: 3–year warranty, 1 preventive maintenance visit per year, 48-hour priority response, all labor, travel, and parts.

**Notes**

**Notes**

#### **www.qiagen.com**

**Australia** ■ Orders 1-800-243-800 ■ Fax 03-9840-9888 ■ Technical 1-800-243-066 **Austria** ■ Orders 0800-28-10-10 ■ Fax 0800/28-10-19 ■ Technical 0800-28-10-11 **Belgium** ■ Orders 0800-79612 ■ Fax 0800-79611 ■ Technical 0800-79556 **Brazil** ■ Orders 0800-557779 ■ Fax 55-11-5079-4001 ■ Technical 0800-557779 **Canada** ■ Orders 800-572-9613 ■ Fax 800-713-5951 ■ Technical 800-DNA-PREP (800-362-7737) **China** ■ Orders 86-21-3865-3865 ■ Fax 86-21-3865-3965 ■ Technical 800-988-0325 **Denmark** ■ Orders 80-885945 ■ Fax 80-885944 ■ Technical 80-885942 **Finland** ■ Orders 0800-914416 ■ Fax 0800-914415 ■ Technical 0800-914413 **France** ■ Orders 01-60-920-926 ■ Fax 01-60-920-925 ■ Technical 01-60-920-930 ■ Offers 01-60-920-928 **Germany** ■ Orders 02103-29-12000 ■ Fax 02103-29-22000 ■ Technical 02103-29-12400 **Hong Kong** ■ Orders 800 933 965 ■ Fax 800 930 439 ■ Technical 800 930 425 **Ireland** ■ Orders 1800 555 049 ■ Fax 1800 555 048 ■ Technical 1800 555 061 **Italy** ■ Orders 800-789-544 ■ Fax 02-334304-826 ■ Technical 800-787980 **Japan** ■ Telephone 03-6890-7300 ■ Fax 03-5547-0818 ■ Technical 03-6890-7300 **Korea (South)** ■ Orders 080-000-7146 ■ Fax 02-2626-5703 ■ Technical 080-000-7145 **Luxembourg** ■ Orders 8002-2076 ■ Fax 8002-2073 ■ Technical 8002-2067 **Mexico** ■ Orders 01-800-7742-639 ■ Fax 01-800-1122-330 ■ Technical 01-800-7742-639 **The Netherlands** ■ Orders 0800-0229592 ■ Fax 0800-0229593 ■ Technical 0800-0229602 **Norway** ■ Orders 800-18859 ■ Fax 800-18817 ■ Technical 800-18712 **Singapore** ■ Orders 1800-742-4362 ■ Fax 65-6854-8184 ■ Technical 1800-742-4368 **Spain** ■ Orders 91-630-7050 ■ Fax 91-630-5145 ■ Technical 91-630-7050 **Sweden** ■ Orders 020-790282 ■ Fax 020-790582 ■ Technical 020-798328 **Switzerland** ■ Orders 055-254-22-11 ■ Fax 055-254-22-13 ■ Technical 055-254-22-12 **UK** ■ Orders 01293-422-911 ■ Fax 01293-422-922 ■ Technical 01293-422-999 **USA** ■ Orders 800-426-8157 ■ Fax 800-718-2056 ■ Technical 800-DNA-PREP (800-362-7737)

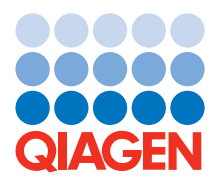

## **Sample & Assay Technologies**